令和4年度 青森県総合学校教育センター センター研究

## 体育科・保健体育科の学習指導における 1人1台端末の活用に関する研究

~体育・保健体育における1人1台端末を活用した学習指導モデルの作成~

# 「第2版」

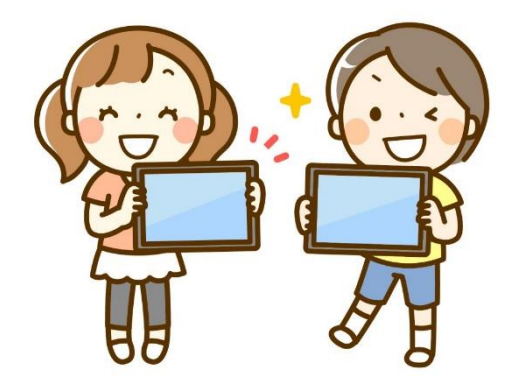

 よろしければお試しいただき、 二次元コードにてお声をお聞かせください。

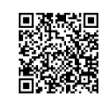

【体育・保健体育グループ】

## 目 次

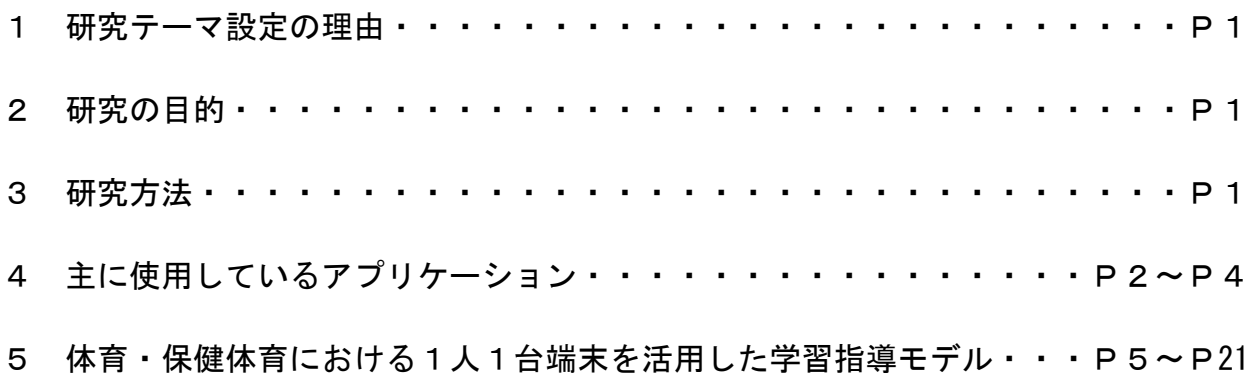

体育科・保健体育科の学習指導における1人1台端末の活用に関する研究 ~体育・保健体育における1人1台端末を活用した学習指導モデルの作成~

【作成者】◎リーダー:畑山紘輔(高校教育課) 山谷倫規(義務教育課) 佐藤幸広・根城亮輔・山口星(教育相談課)

1 研究テーマ設定の理由

 中学校学習指導要領第7節保健体育第3指導計画の作成と内容の取扱いの2の(3) において「第2の内容の指導に当たっては,コンピュータや情報通信ネットワークなど の情報手段を積極的に活用して、各分野の特質に応じた学習活動を行うよう工夫するこ と。」、高等学校学習指導要領第6節保健体育第3款各科目にわたる指導計画の作成と内 容の取扱いの2の(2)において「各科目の指導に当たっては,その特質を踏まえ,必 要に応じて,コンピュータや情報通信ネットワークなどを適切に活用し,学習の効果を 高めるよう配慮すること。」とある。

学習指導要領の実施に基づき、3つの資質・能力をバランスよく育成するため、児童 生徒や学校の実態に応じ、体育・保健体育の特質や学習過程を踏まえて、教材・教具や 学習ツールの一つとして1人1台端末を活用し、主体的・対話的で深い学びの実現に向 けた授業改善が求められている。

また、令和2年9月に文部科学省から出された「各教科等の指導におけるICTの効 果的な活用に関する参考資料」においては、体育・保健体育では「記録をデータ管理し 運動への意欲をもち、新たな課題設定に役立てる」とされており、1人1台端末を効果 的に活用することで、これまでの自己の学びの記録を蓄積・管理し、それらを比較する ことで技能の伸びを実感したり新たな課題を設定したりできるなど、効果的に活用する ことが述べられている。

そこで、本研究では、ICT機器及び1人1台端末を活用する場面ごとに、様々なソ フトウエアやアプリケーションを使用した学習指導モデルを作成することで、体育・保 健体育における資質・能力の育成に寄与できるのではないかと思い、本テーマを設定し た。

2 研究の目的

これまでも、体育の授業においては、カメラやビデオカメラといったICT機器を使 用した、技能分析を中心とした活用事例は報告されている。このような実践と1人1台 端末の最適な活用の組み合わせを実現させることが求められているため、本研究では、 気軽に利活用できるような学習指導モデル例を作成し、それを基に実践してもらい、体 育・保健体育における主体的・対話的で深い学びの実現に向けた一助となることを目的 としている。

- 3 研究方法
	- ・先行研究(全国の小学校、中学校、高等学校におけるICTを活用した事例)、文献の 収集と分析
	- ・学習支援クラウド(Google、ロイロノート)の使用方法の検討
	- ・ICT端末の活用例(留意点等)の検討
	- ・研修講座、講師派遣での実践及び成果と課題の検証

1人1台端末を活用した学習活動において、体育・保健体育における1人1台端末の 効果的な活用について、先行研究や文献を収集・分析し、新たに学習指導モデルを作成 し、提案する。

#### 4 使用しているアプリケーション

①Google Workspace for Education

Google (Google Workspace for Education) Google の提供するグループウェアとして利用可能な組織向けオンラインアプリケ ーションセットです。高度なセキュリティと 99.9% の稼働率が保証されたクラウド コンピューティングサービスのことです。Google Workspace を無償・低価格で利用で きる教育機関向けのサービスになります。

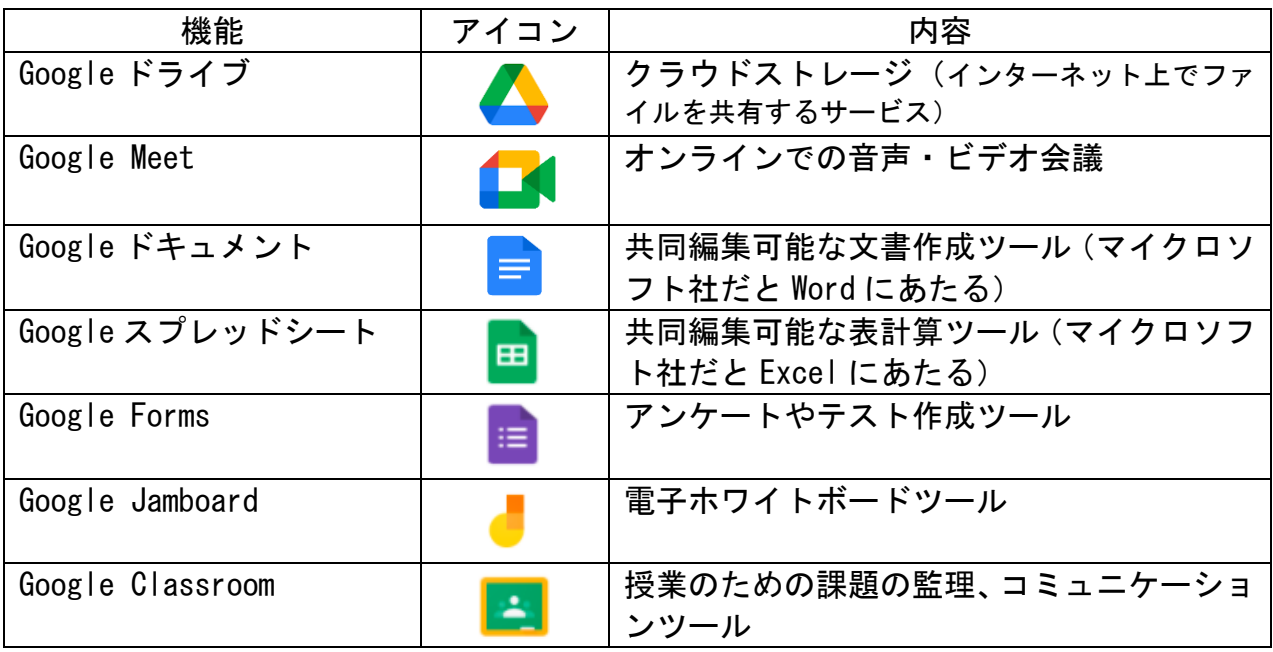

〈Google Workspace の利用イメージ〉

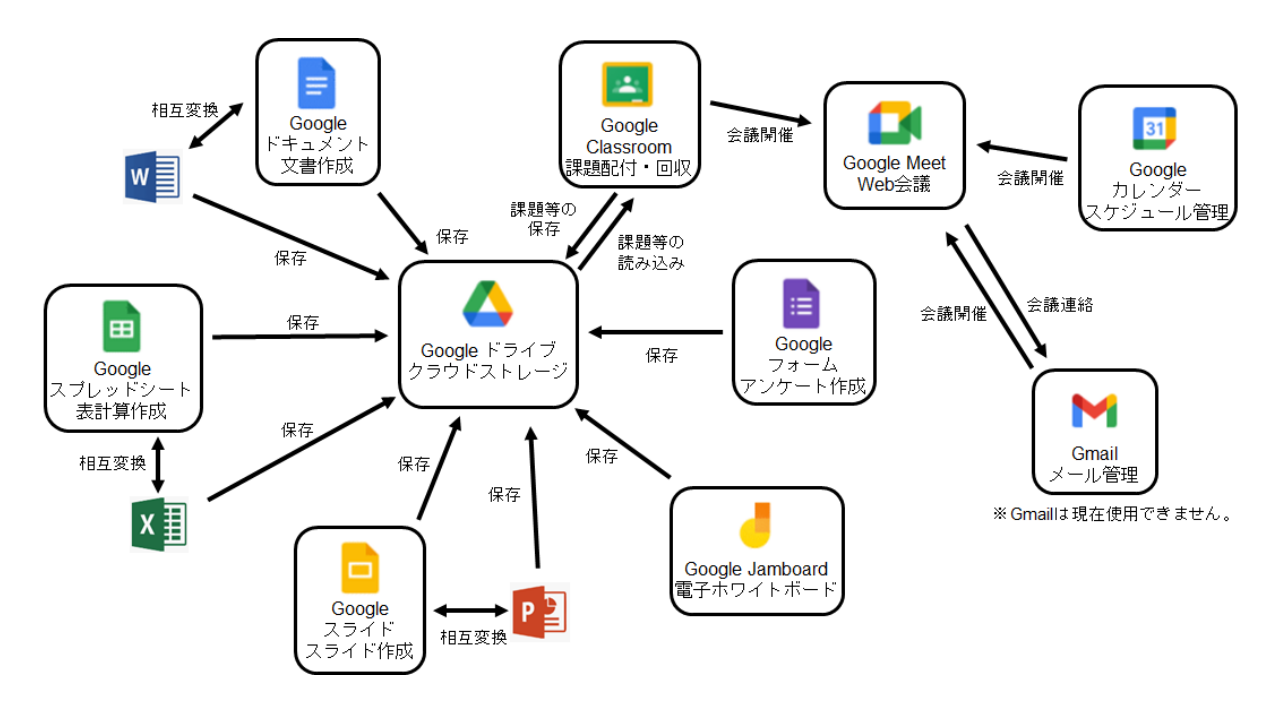

https://edu.google.com/intl/ALL\_jp/products/workspace-for-education/education-fundamentals/ より引用

教室内でインターネットを使って学習支援を行うためのプログ ラム・システム・アプリです。ロイロノートは、元々は遠隔授業を 支援するものではなく、授業中にインターネットを通して生徒同士 が情報共有をしながら学習を行うためのシステムです。一人一人の 生徒がパソコンやタブレットを持ち、そこに示された課題に個人やグループで取り組 み、その結果を提出します。提出された課題は生徒同士で画面上で共有することもで きます。これらの作業を、パソコン内や校内のサーバー内で行うのではなく、インタ ーネット上の同社サーバーで行うのが特徴です。

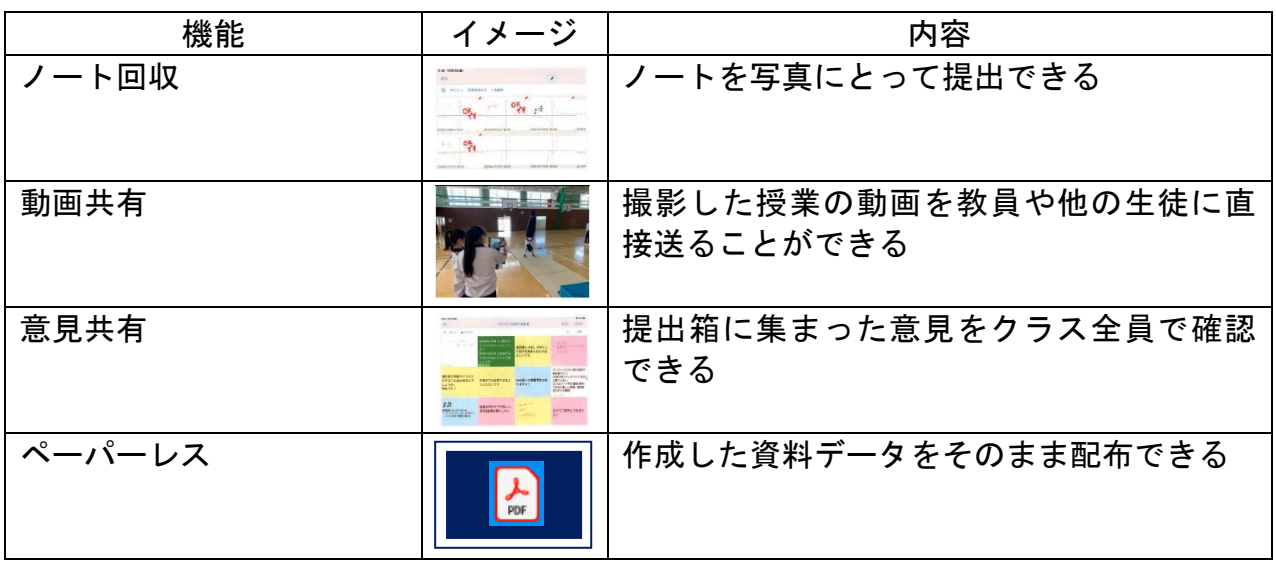

https://n.loilo.tv/ja/ より引用

#### ③その他のアプリ

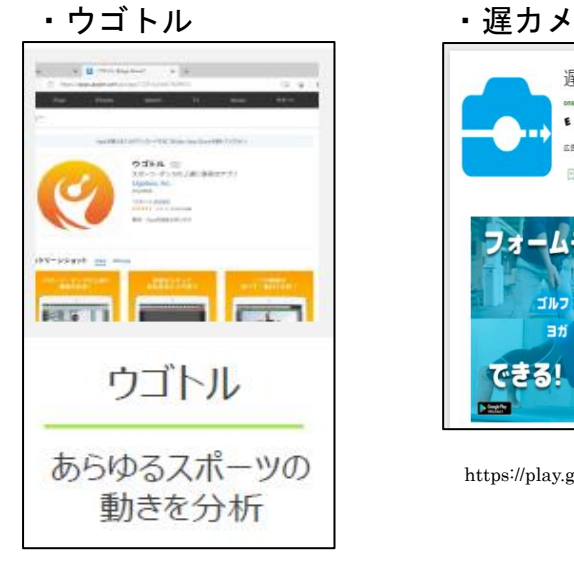

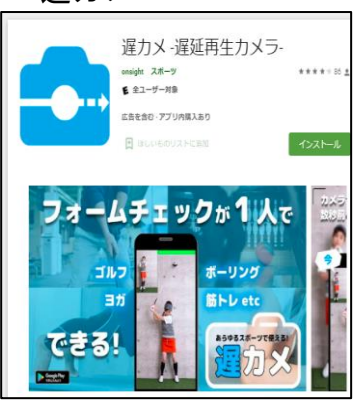

https://play.google.com/store/apps/details?id=com.kohshin.delaycamera&hl=ja&gl=US より引用

https://ugotoru.com/ より引用

【体育】

①実態把握の場面

- ・Forms のアンケート機能を活用して、クラスの課題を把握する。
- ・スライドのプレゼンテーション機能を活用して、ルールや動き方を時短で理解する。

②技能分析の場面

- ・Jamboard のホワイトボード機能を活用して、チームの作戦を立てる。
- ・Jamboard のホワイトボード機能を活用して、技能のコツを共有する。
- ・Jamboard のホワイトボード機能を活用して、技の流れを確認する。
- ・ウゴトルの動画再生機能を活用して、動きを分析する。
- ・ウゴトルのカメラ機能を活用して、動きを比べる。
- ・遅カメの動画再生機能を活用して、動きを分析する。
- ・スプレッドシートの表計算機能を活用して、自分のペースを見つける。
- ・画面録画機能を活用して、話合い活動の様子を評価する。
- ・ロイロノートのシートを活用して、動きを把握する。
- ・スライドのプレゼンテーション機能を活用して、動画の比較をすること、技能の高 まりや新たな課題について児童生徒にフィードバックする。

③発表・振り返りの場面

- ・スライドのプレゼンテーション機能を活用して、互いの成果を共有する。
- ・Forms のアンケート機能を活用して振り返りをする。
- ・画面録画機能を活用して、自分自身やチームの動きを動画で確認しながら、振り返 りコメントを残す。
- ・ロイロノートの提出箱を活用して、技能を評価する。

【保健】

①実態把握の場面

・Forms のアンケート機能を活用して、クラスの課題を把握する。

②発表・振り返りの場面

・Jamboard のホワイトボード機能を活用して、発表する。

※作成した学習指導モデルに対するお声をお聞かせください。 下の二次元コードから、アンケートに御協力ください。

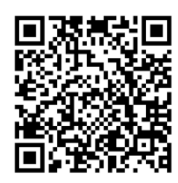

#### ① 実態把握の場面

想定される校種:小・中・高

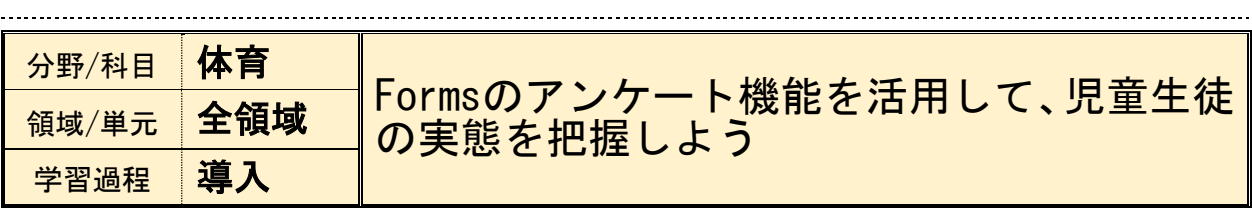

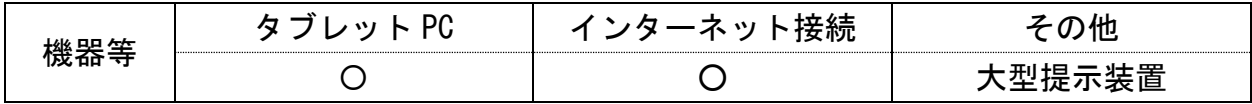

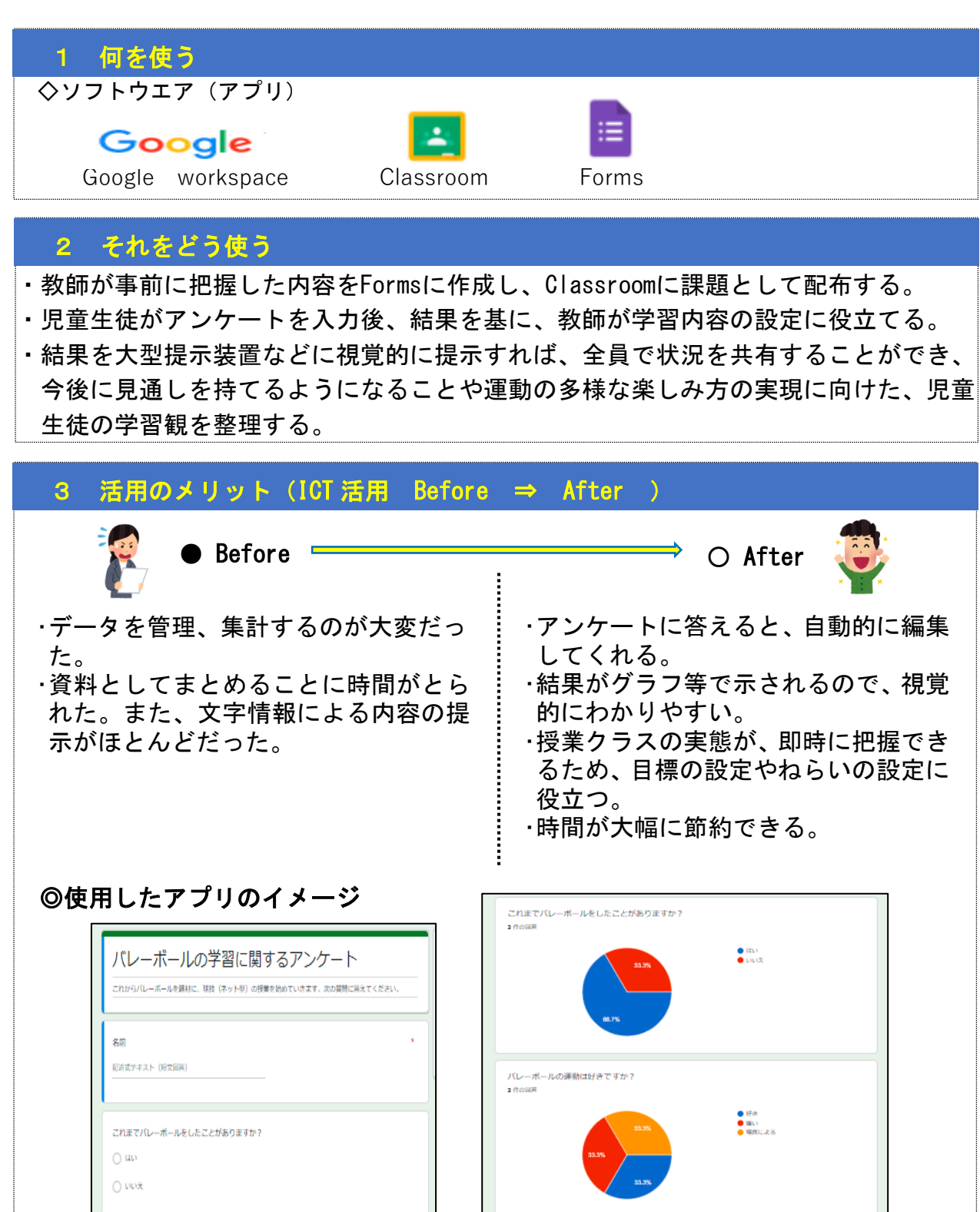

5

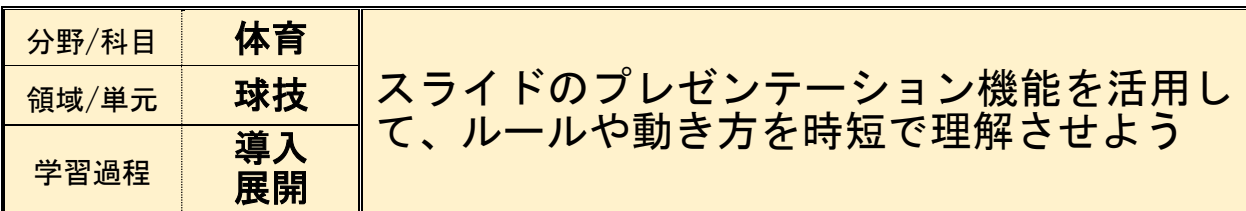

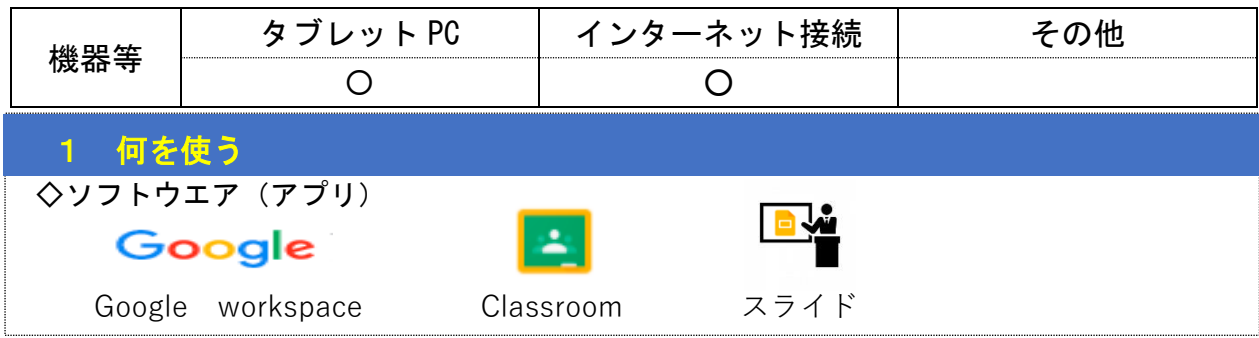

#### 2 それをどう使う

・教師が事前にスライドを作成する。

- ・単元導入部の1時間目に、ゲームの説明場面でスライドを活用して、ゲームの実際の 様子や動き方を提示する。
- ・視聴後、ゲームの特性やはじめの規則を大型提示装置に投影して、全員で共有し、目 線を合わせ、ゲームを実践する。

#### 3 活用のメリット(ICT 活用 Before ⇒ After ) L Before  $\longrightarrow$  O After Į. Į. ・ゲーム領域の単元導入部では、はじめの規 ・スライドを活用して、ゲームで実際に子 いちたちが動いている様子を見せたり、 則やゲームでの動き方を、紙に書いてある Į. 動き方を提示したりすることで、説明す 情報をもとに長々と説明していた。 Į. る時間を短縮できる。 ・平面(黒板やホワイトボード)でゲームの 内容の説明を聞いても、ゲームの様相がイ ・動きの説明を聞いた後、スライドに貼り Į. メージしにくい子どもたちがいた。 付けた動画を見るので、知識を確かめな L ・教師もゲームの内容の把握のために説明 がら、ゲームイメージへつなげることが する時間が長くなり、子どもたちの活動す できる。 L ・説明する時間を短縮したことで、活動す る時間が減ってしまった。 Į. る時間が増え、ゲームを楽しむことがで ļ. きる。 ◎使用したアプリのイメージ 四斗将 にだ図 Į. 直径 く  $\Box$ と で わ い の 説 か ! バレーボールの単元計画 **toonoonout** 明 り 集合 整列 挨拶 健康観察 準備運動 感覚つくりの運動 オリエンテーション 感覚つくりの運動<br>(ボールキャッチ・トス&アタック・ラリーゲーム) 動 す チーム内<br>練習 作戦タイム チーム対抗戦 チーム内練習 画 る と チーム対抗戦<br>- ② で チーム内<br>ゲーム ゲーム メインゲーム 提 作戦タイム ? 示 -<br>後片付け 振り返り 集合 整列 挨拶 健康観察

6

Į.

ボール<br>を遠く<br>返す

ボールをつ<br>ないでから<br>返す

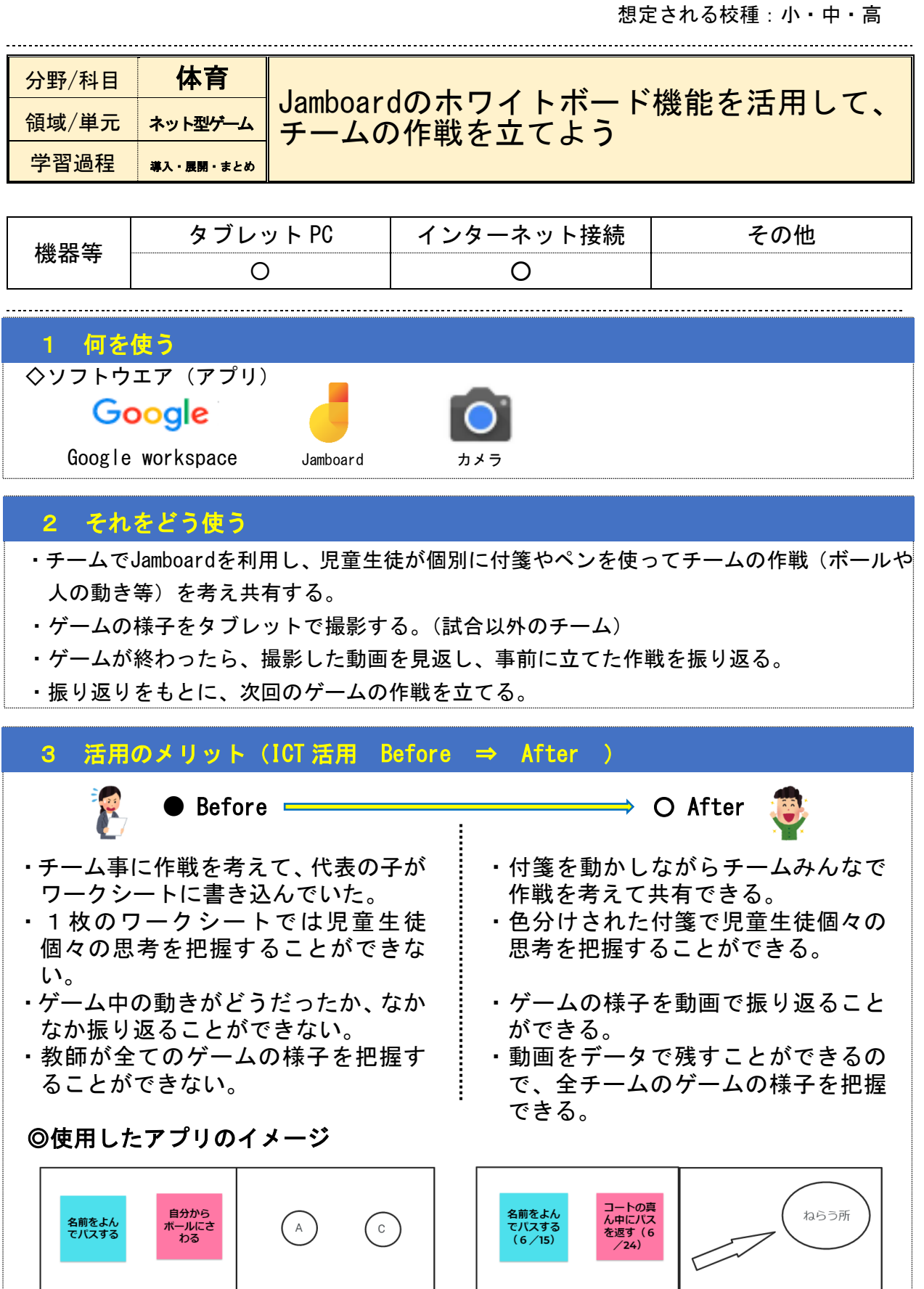

 $\bigodot$ 

 $\begin{picture}(22,20) \put(0,0){\line(1,0){10}} \put(15,0){\line(1,0){10}} \put(15,0){\line(1,0){10}} \put(15,0){\line(1,0){10}} \put(15,0){\line(1,0){10}} \put(15,0){\line(1,0){10}} \put(15,0){\line(1,0){10}} \put(15,0){\line(1,0){10}} \put(15,0){\line(1,0){10}} \put(15,0){\line(1,0){10}} \put(15,0){\line(1,0){10}} \put(15,0){\line(1$ 

遠くの<br>すみに<br>返す

ねらう所

ボールの方<br>を向く (6<br>/18)

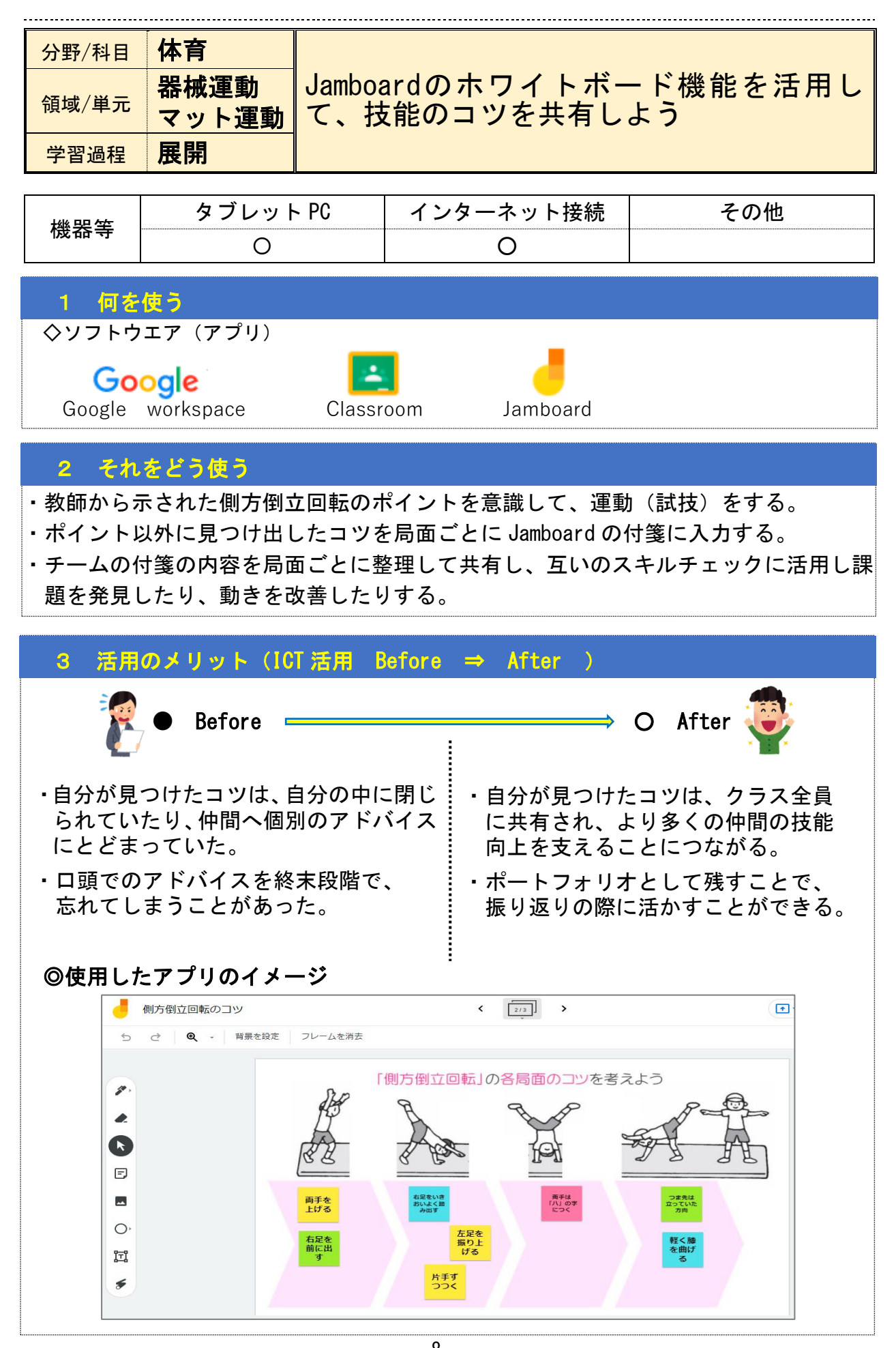

#### ② 技能分析の場面

想定される校種:中・高

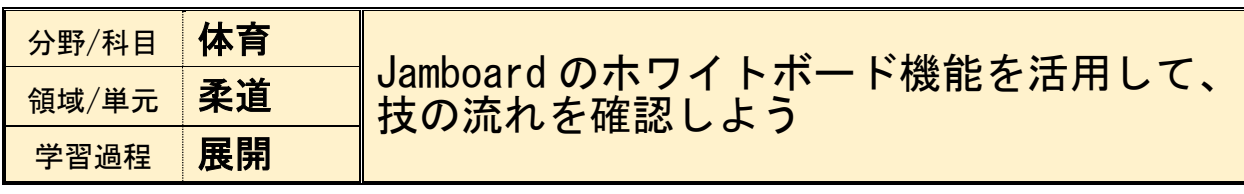

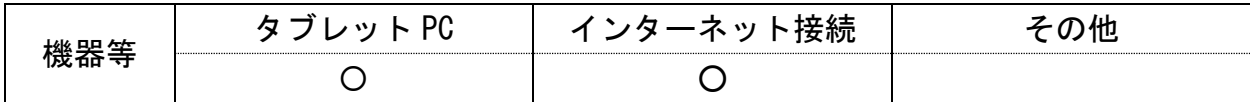

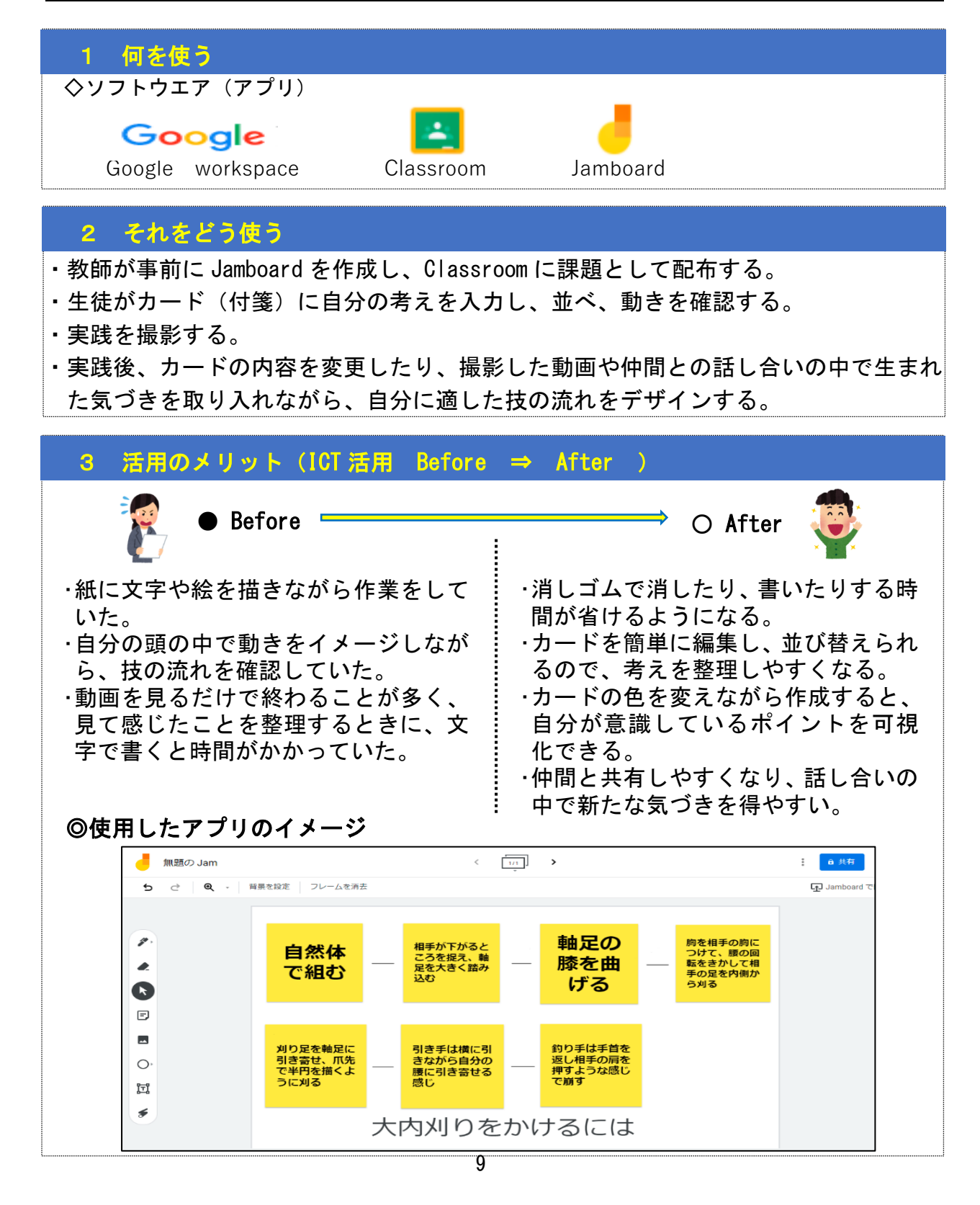

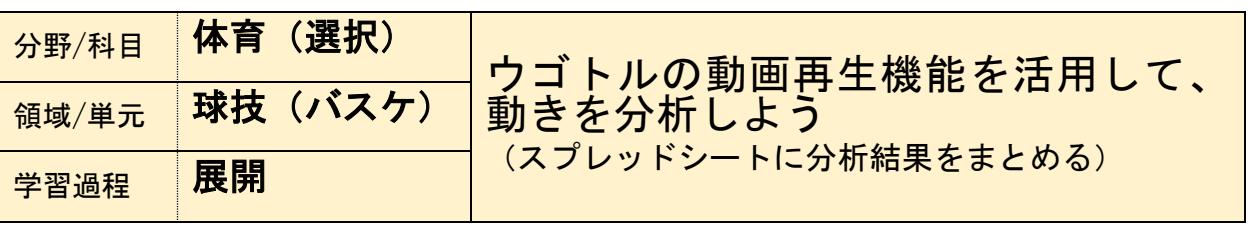

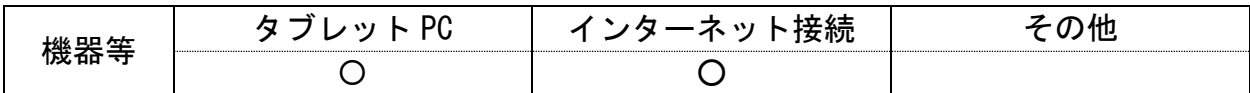

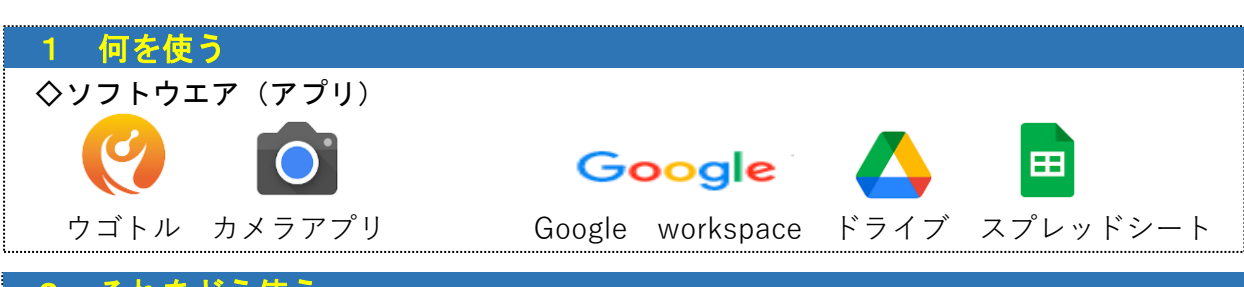

#### 2 それをどう使う

・ペアをつくり、シュート練習をする生徒と動画撮影をする生徒の役割を交代して行う。

- ・撮影した動画を Google の共有ドライブ(バスケ選択○○ペア用)に保存する。
- ・個人、またはペアで動画をウゴトルのコマ送り再生や比較の機能を使って分析する。
- ・修正しながらそれぞれシュート練習をする(時間があれば繰り返し)。
- ・同じドライブにあるスプレッドシートに互いの助言と自身の振り返りを記入する。

※授業内では時間が限られるため、放課後・自宅等でその日のうちにていねいに記入をしておく。

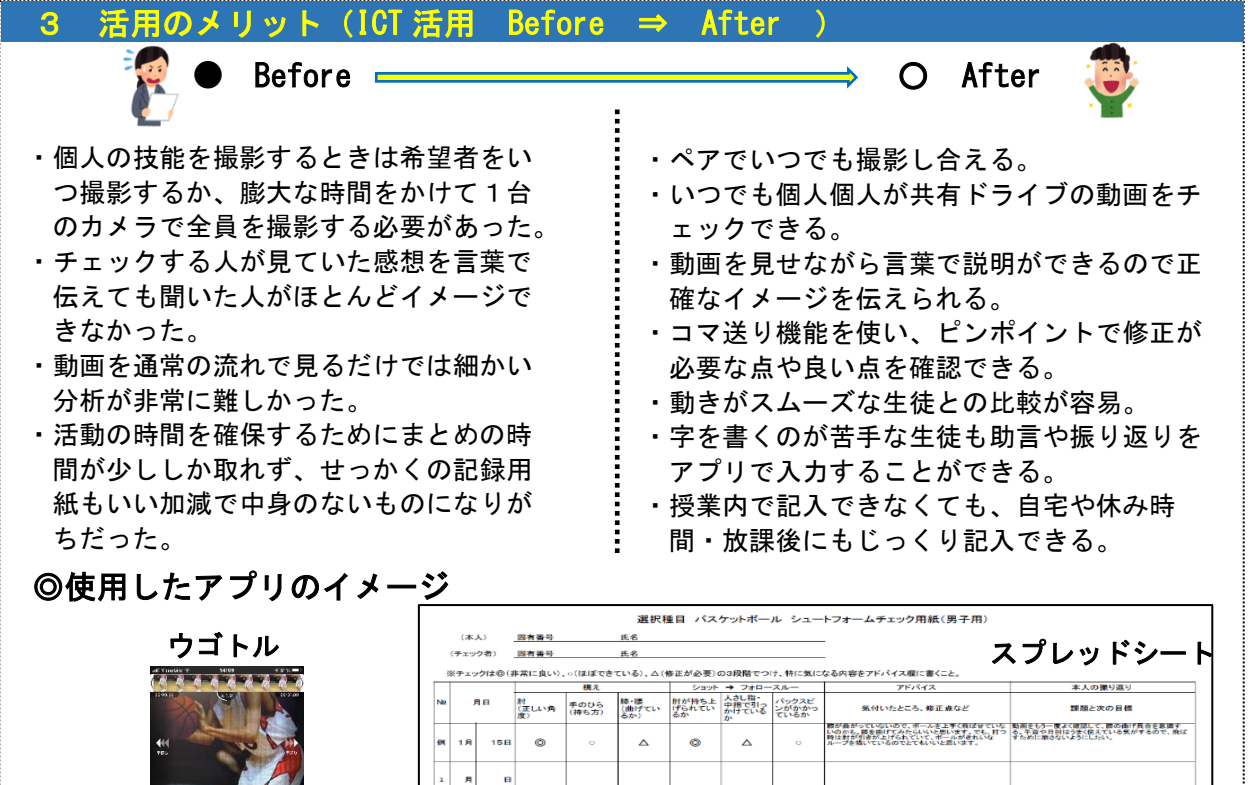

 $\mathbf{a}$  $\overline{a}$  $\mathbf{u}$ 

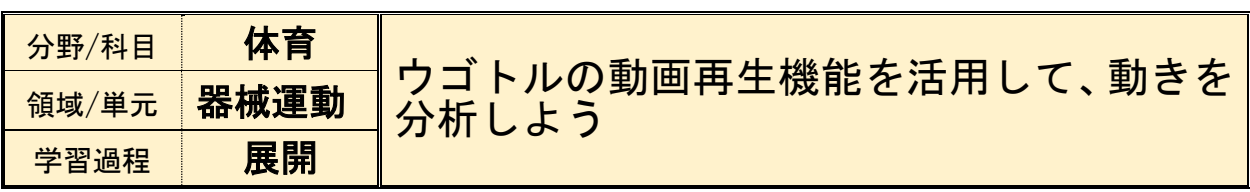

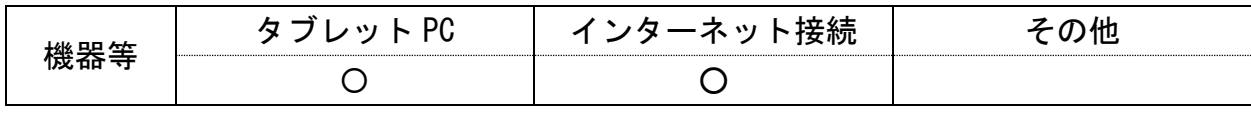

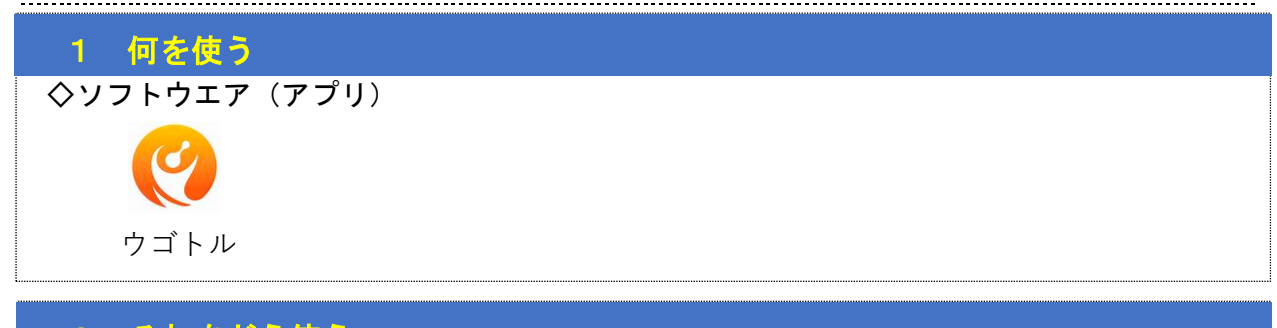

### 2 それをどう使う

<u>|</u><br>|

・ペアで1台タブレットの撮影機能を利用し、お互いに撮影しあう。

- ・撮影が終わったら、撮影した動画とお手本の動画を見比べる。(比較再生機能)
- ・見比べて感じたことを話し合わせ、技の習得に役立てる。

#### 3 活用のメリット(ICT 活用 Before ⇒ After )

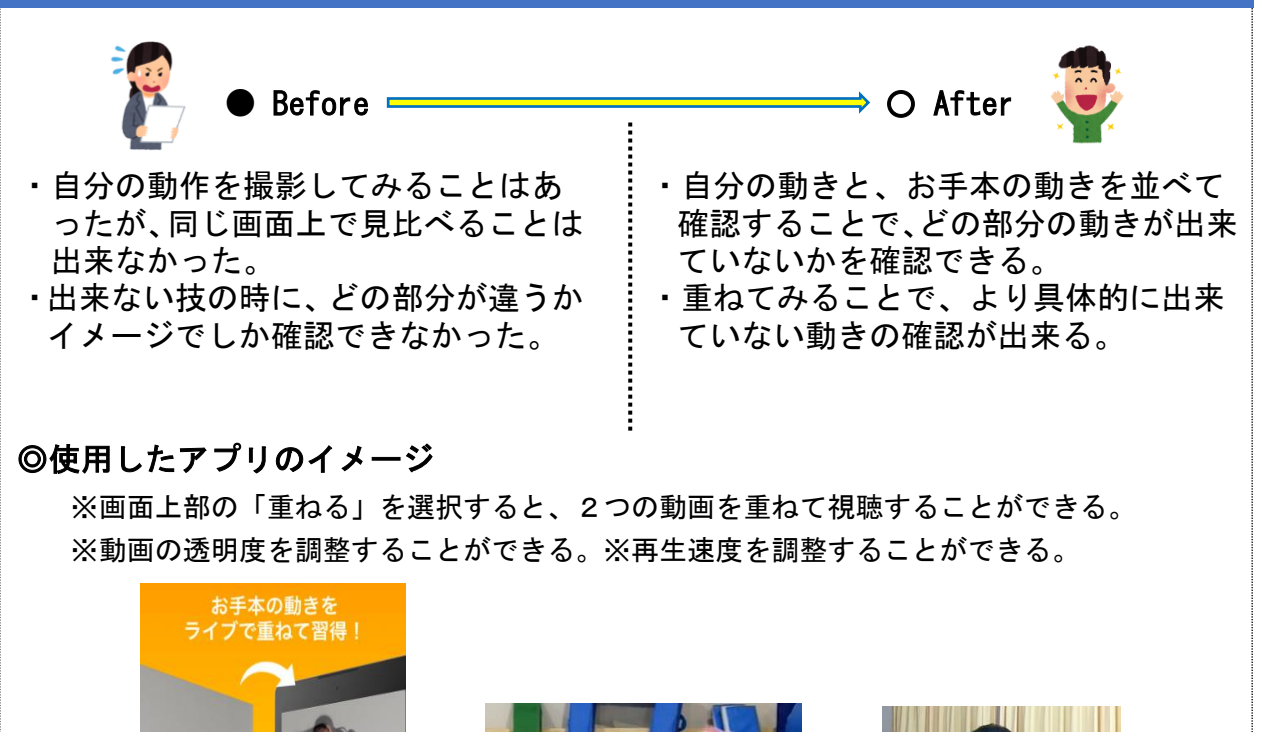

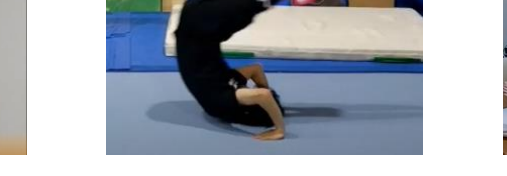

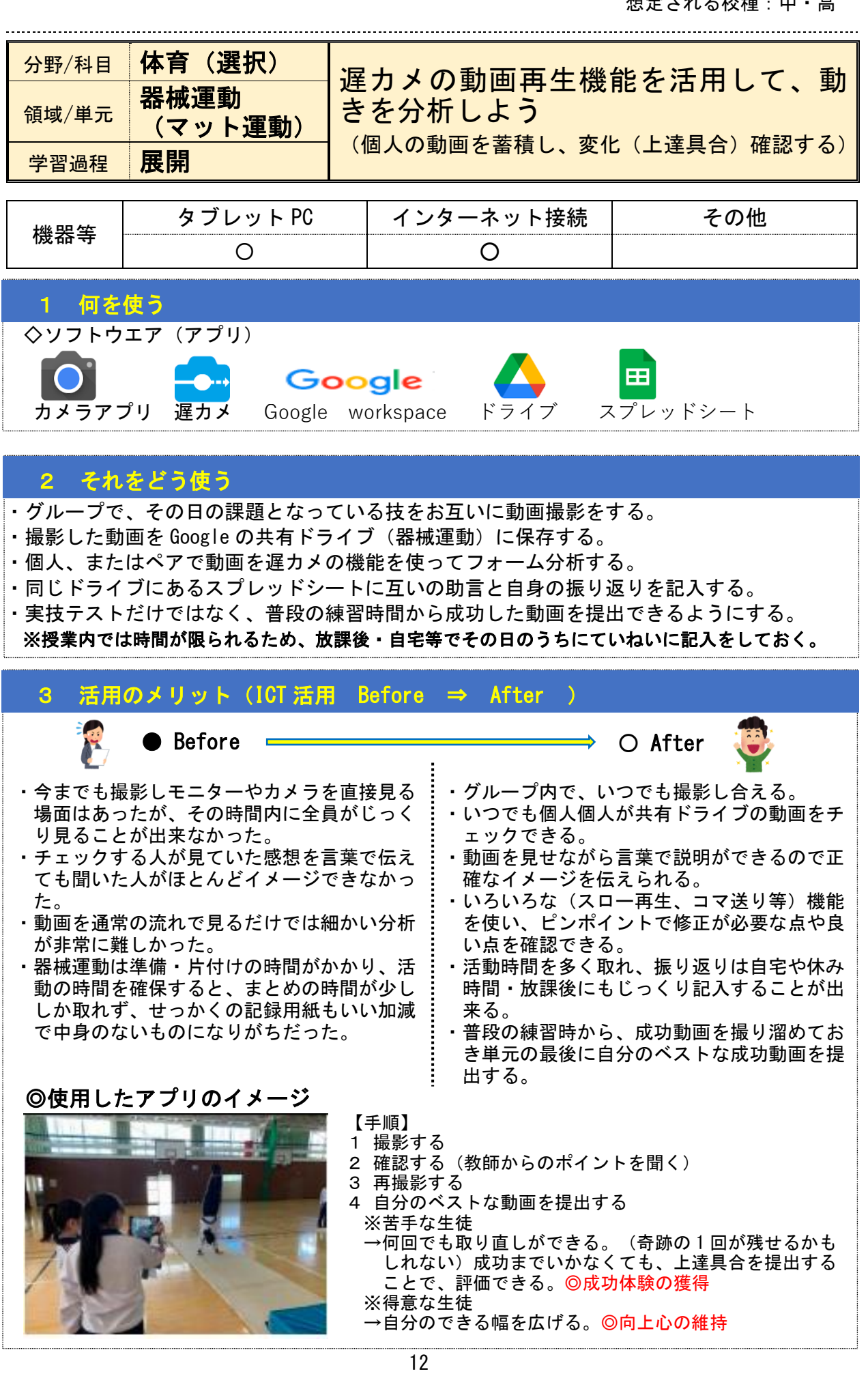

#### ② 技能分析の場面

#### 想定される校種:小・中・高

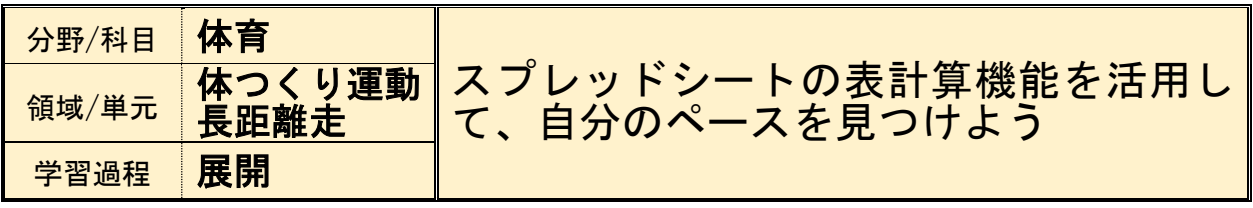

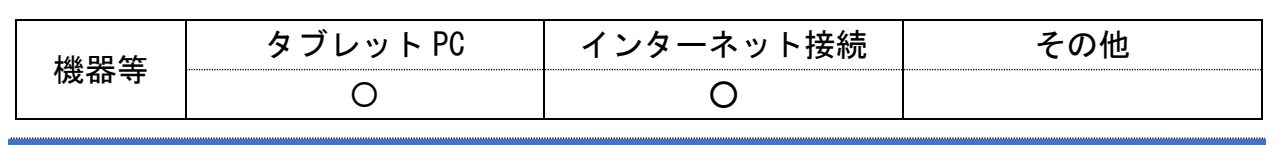

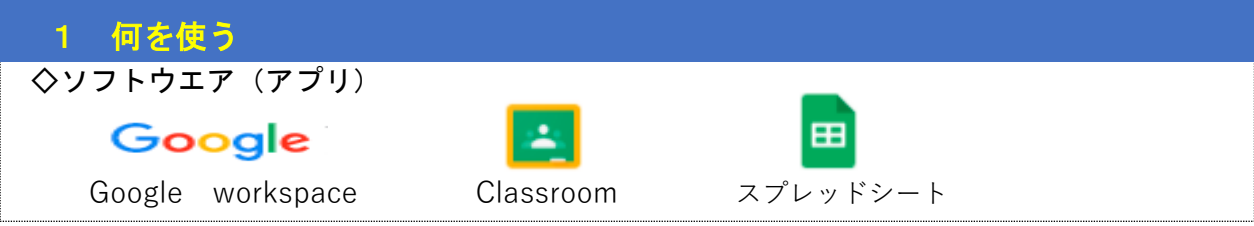

#### 2 それをどう使う

- ・教師が事前に、セルに計算式を入力したスプレッドシートを作成し、Classroom に課 題として配布する。
- ・児童生徒は、配布されたスプレッドシートに、1周にかかった時間を入力する。
- ・グラフによって時間の動きがわかり、自分のペースが把握しやすくなる。
- ・自分の過去の記録と比較して、ペース変化や体力の状況について課題を把握できる。

#### 3 活用のメリット(ICT 活用 Before ⇒ After ) Before  $\longrightarrow$  O After L Į. ・記録用紙の紛失や破損が見られた。 ・用紙が不要になるため、これまでの手 Į. ・時間を重ねる毎に、用紙が増えファイ 間がなくなる。 Į. ・計算式を入力しているので、データの リングするのが煩雑になっていた。 Į. ・データを管理、集計するのが大変だっ 管理が容易になる。 ・自分のペースや取組に目を向ける機 た。 Į. 会が増え、自己調整しながら、自分の ・視覚的にデータを見ることができなか L ったため、自分の状況に気付きにくか 課題に気づき、解決していく姿を目指 L すことができる。 った。 L ◎使用したアプリのイメージ I. 【振り返り】  $100$  $\overline{z}$  $\frac{1}{1}$  0

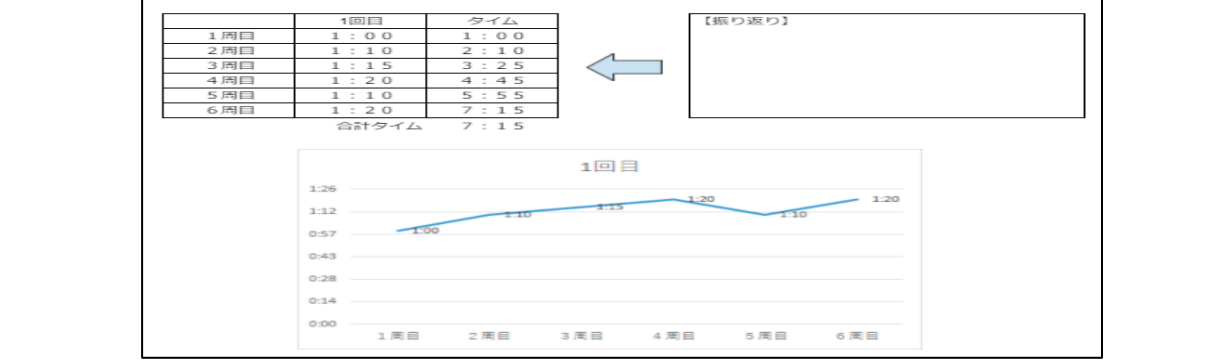

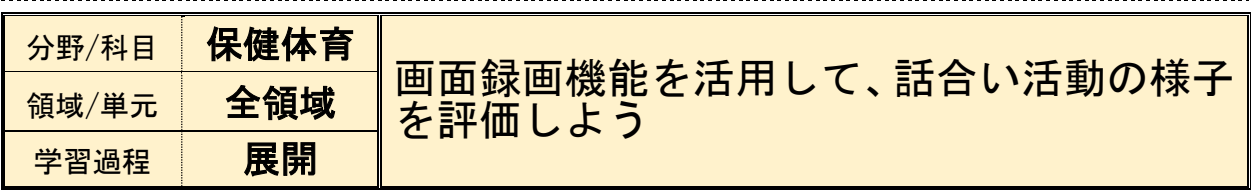

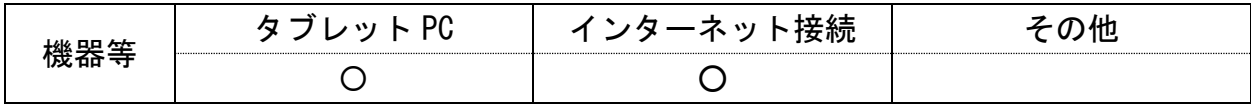

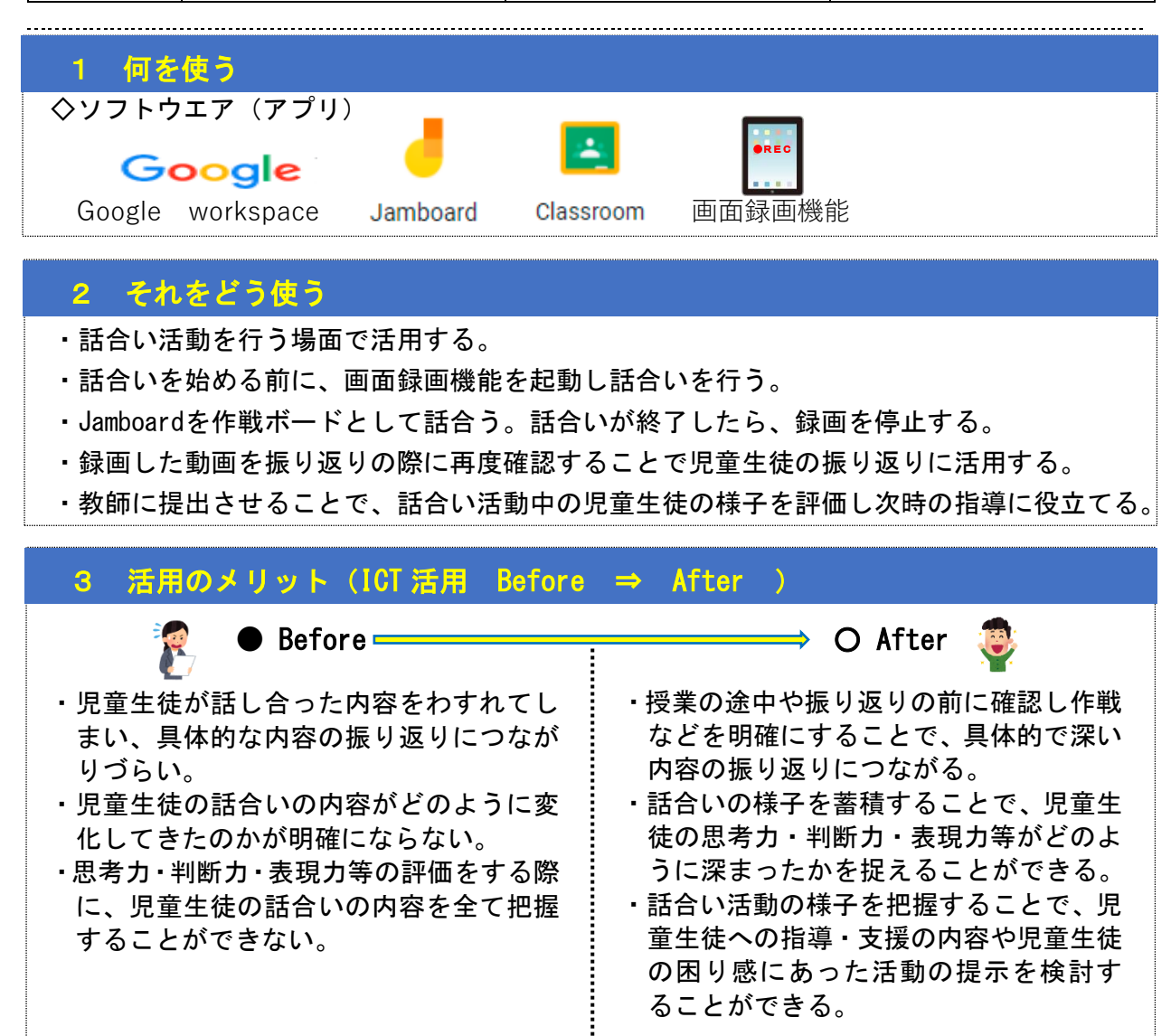

◎使用したアプリのイメージ 【画面撮影の手順】次に以下の手順で録画をする

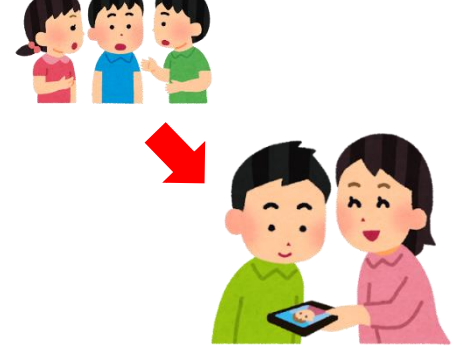

※Chromebook の場合

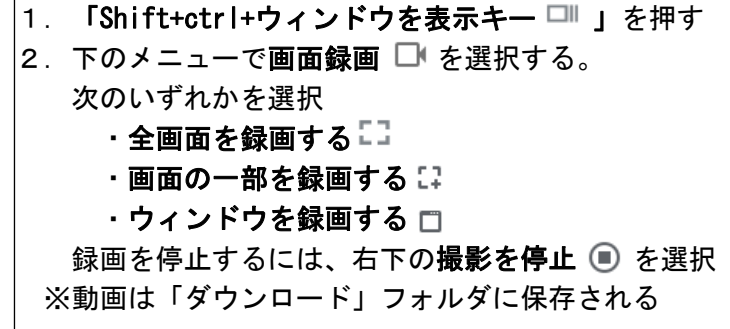

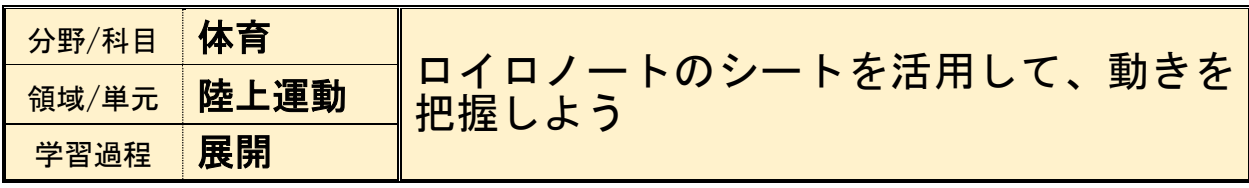

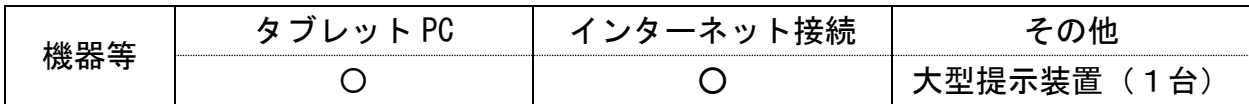

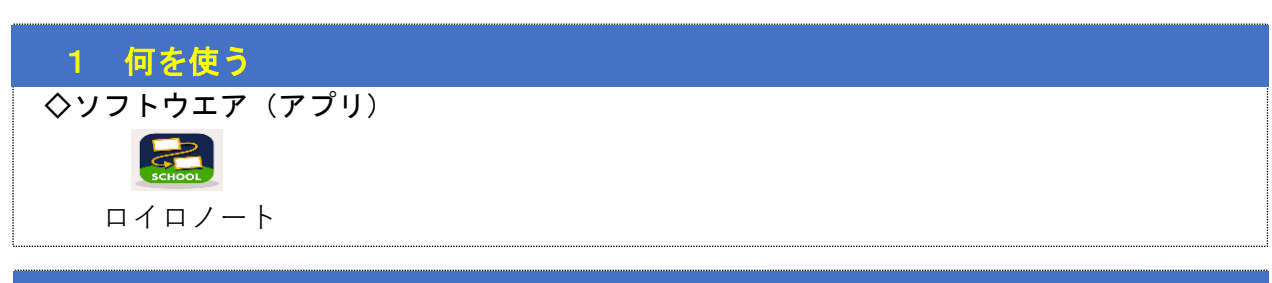

#### 2 それをどう使う

・動画と振り返り枠入りのシートを作成し、児童生徒個々に配布する。

- ・児童生徒が自分の動きを撮影してもらい、動きの確認と授業の振り返りとしてシート を作成する。
- ・ロイロノートの提出箱に提出する。
- ・教師は児童生徒個々の動きや記録を確認する(全体で共有することもできる)。

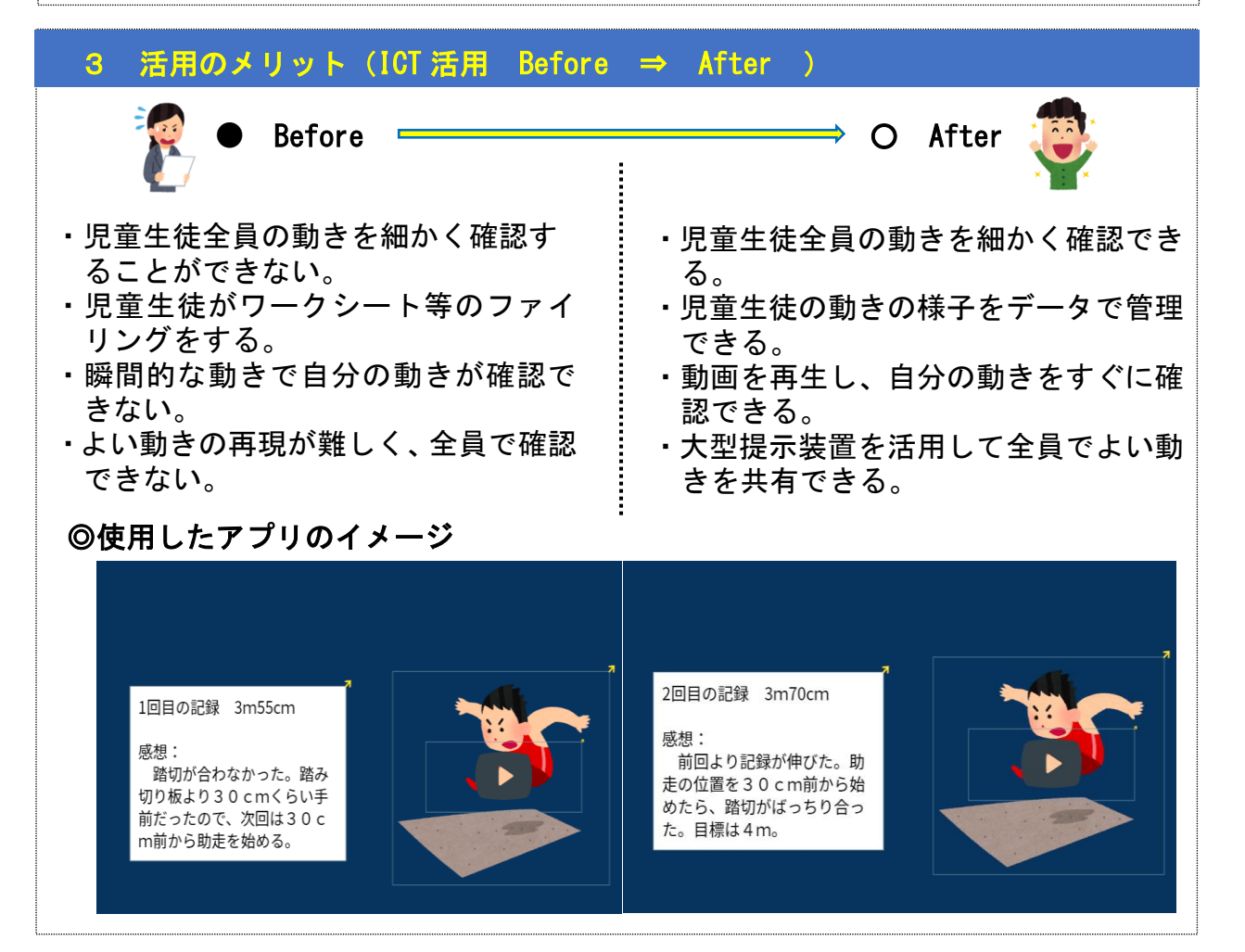

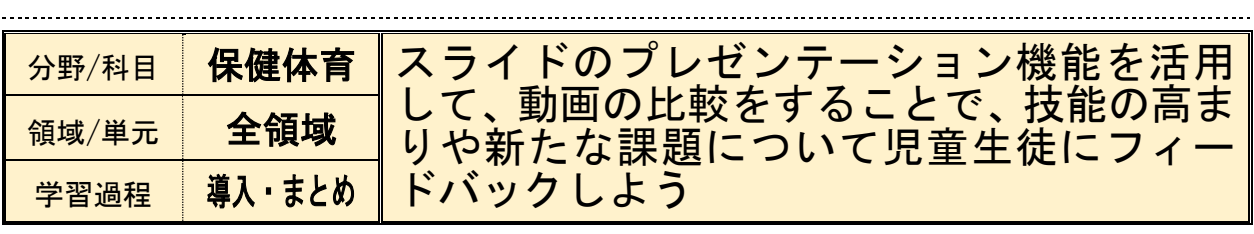

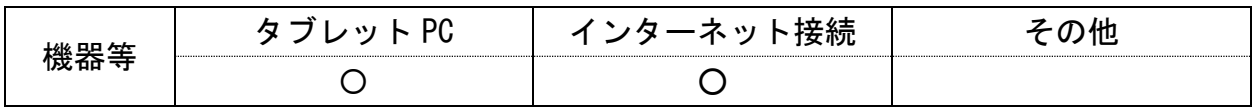

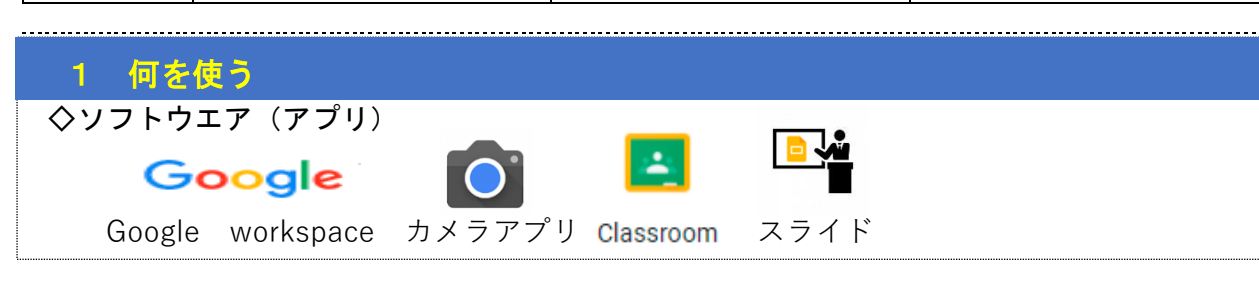

### 2 それをどう使う

・児童生徒から提出されたパフォーマンス動画を、過去と現在の2つの動画を1枚のスライドに 並べ配付する。

- ・スライドショーで2つの動画を同時再生し、2つの動画を比較しながら視聴する。
- ・児童生徒が、視聴した動画から自分自身の技能の向上を確認したり、新たな課題を見いだした りすることにつなげる

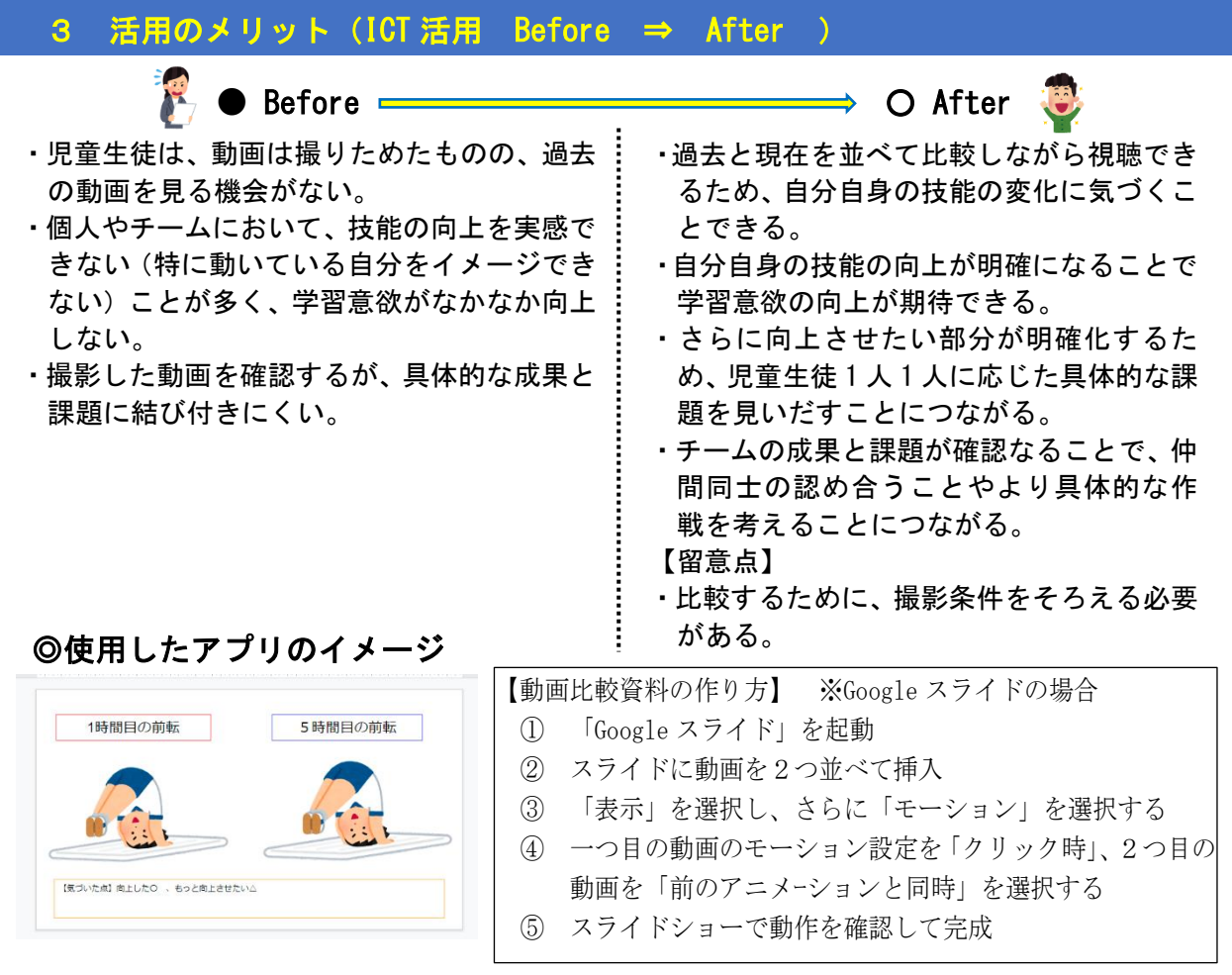

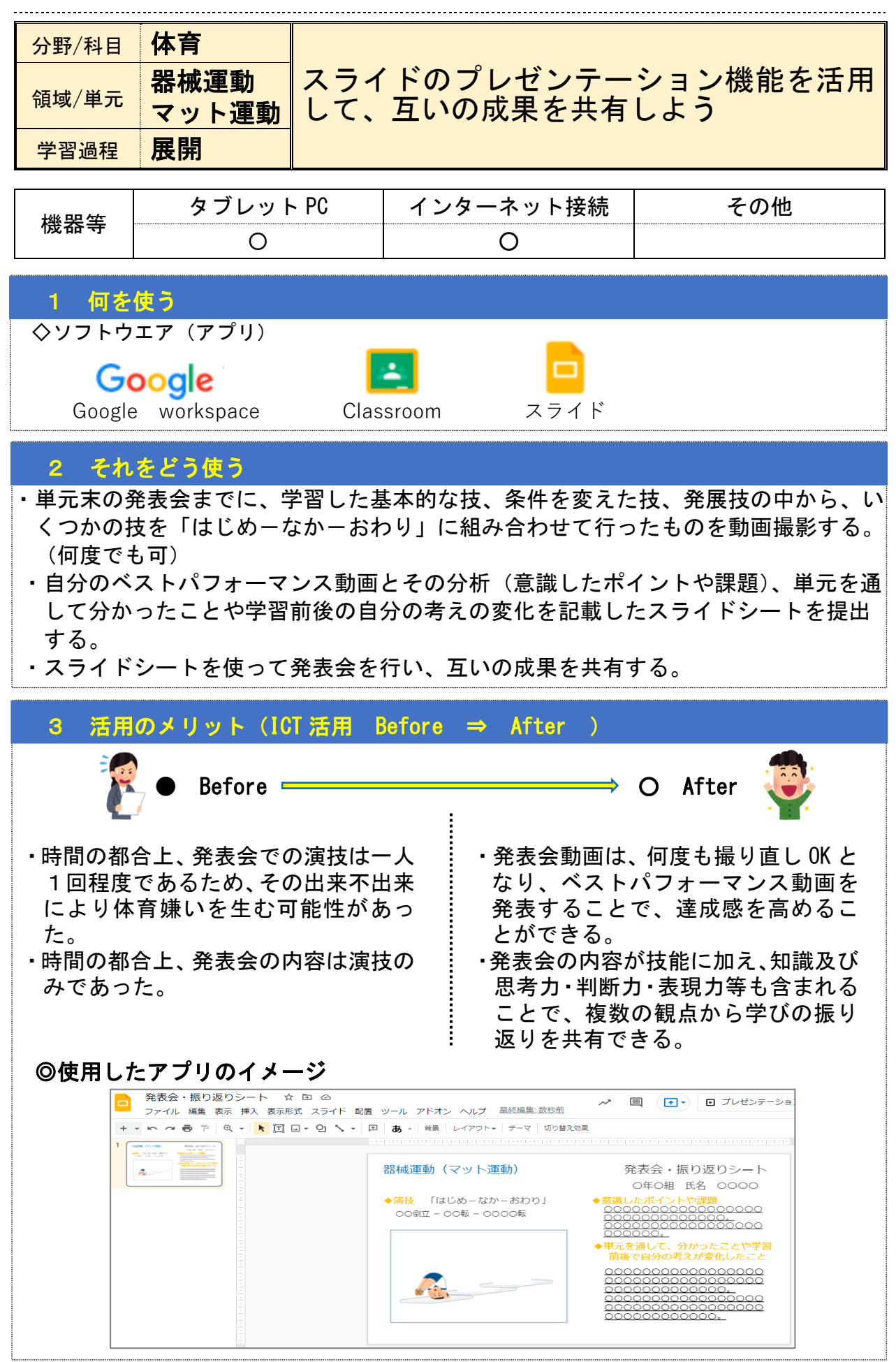

#### ③ 発表・振り返りの場面

想定される校種:小・中・高

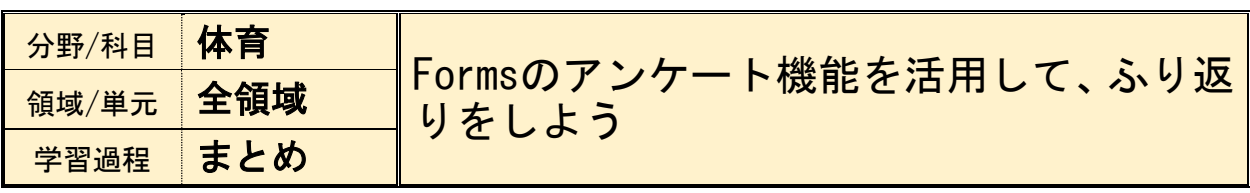

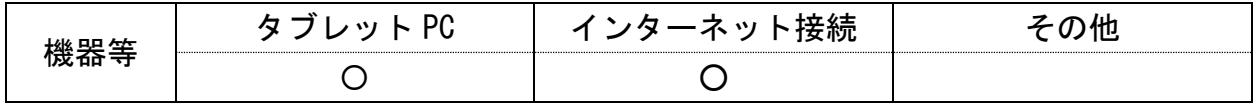

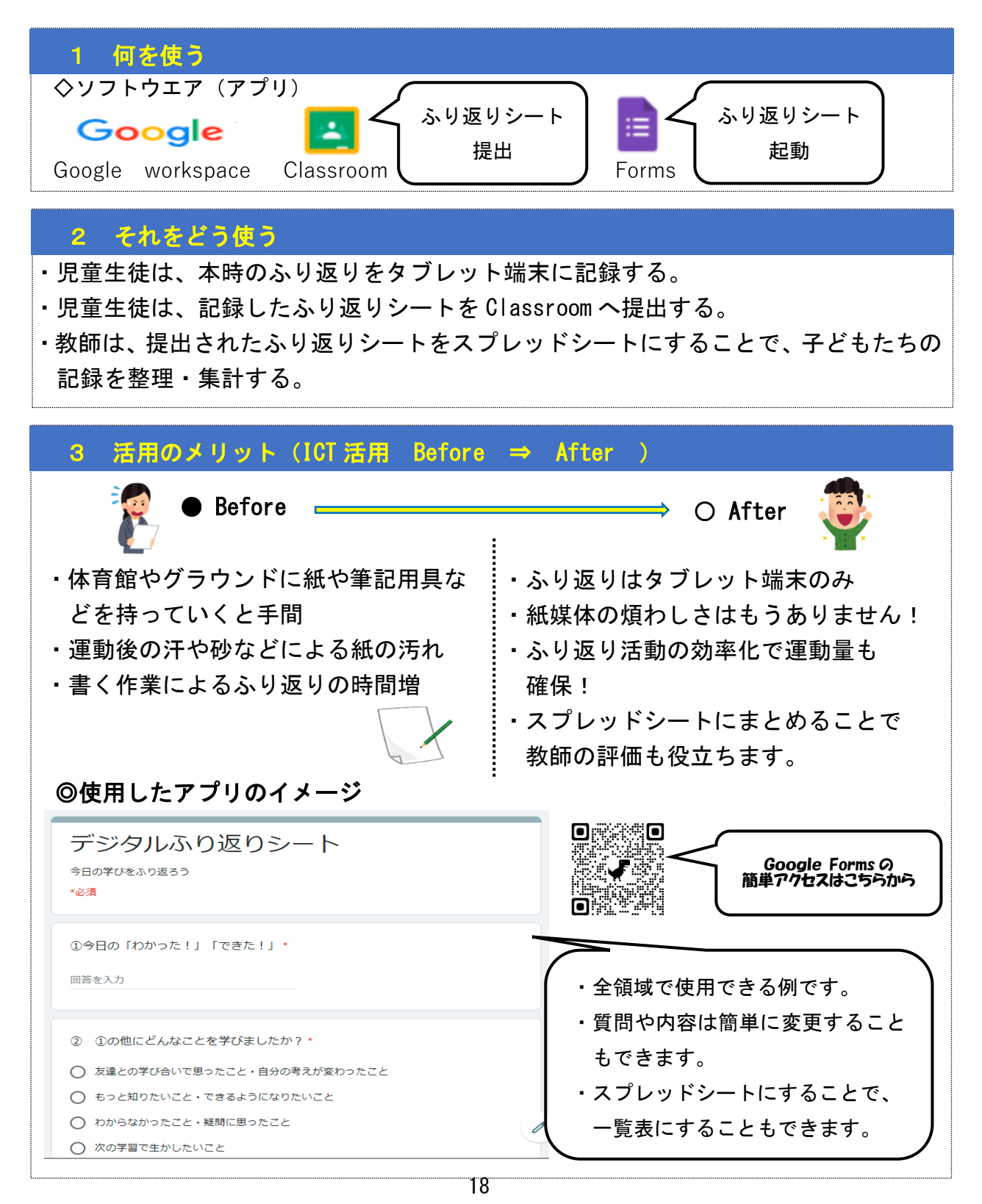

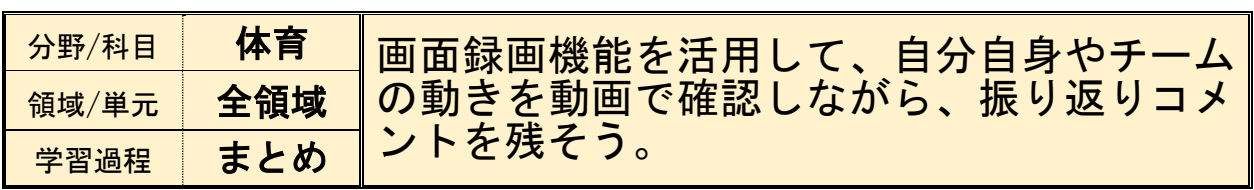

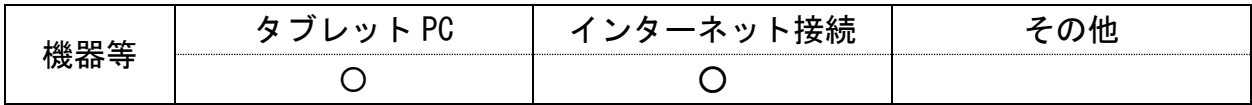

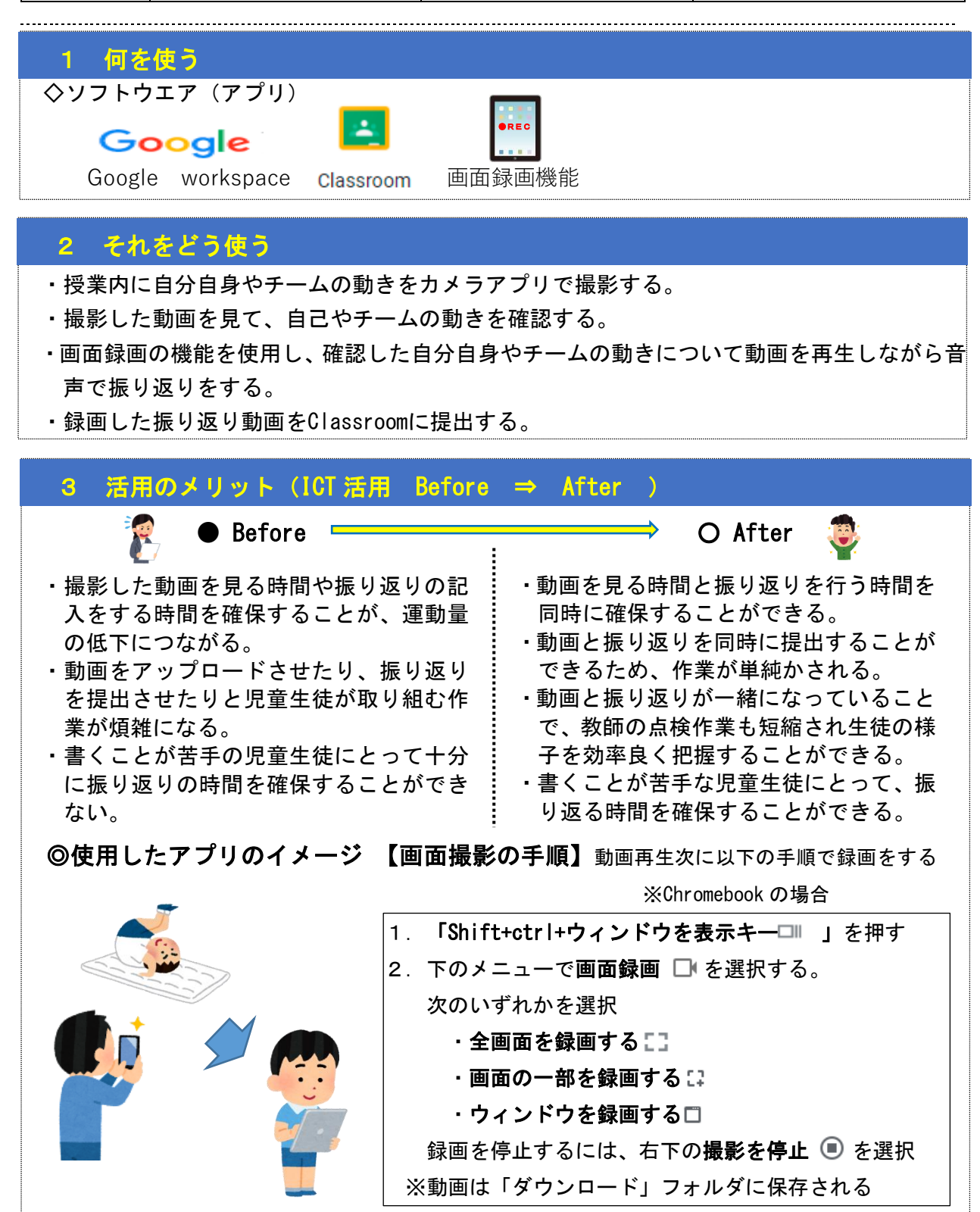

#### ③ 発表・振り返りの場面

想定される校種:小・中・高 

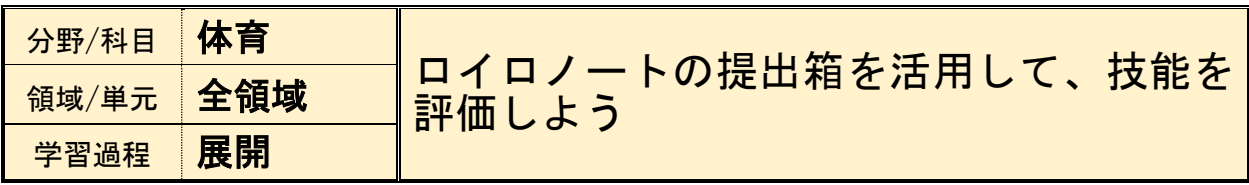

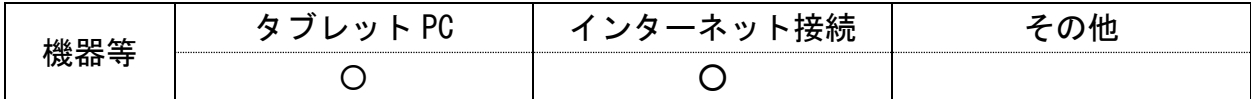

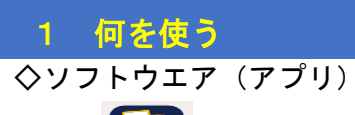

 $\blacktriangleright$ ロイロノート

L

L

 $\vdots$ 

### 2 それをどう使う

・児童生徒が評価期間内に自分の動きを撮影する。

- ・ロイロノートの提出箱に、その日のよりよい動き(最高記録等)の動画を提出させる。 ※提出期限内に何度でも提出可能。
- ・教師は児童生徒個々の動きや記録等を確認して評価する。

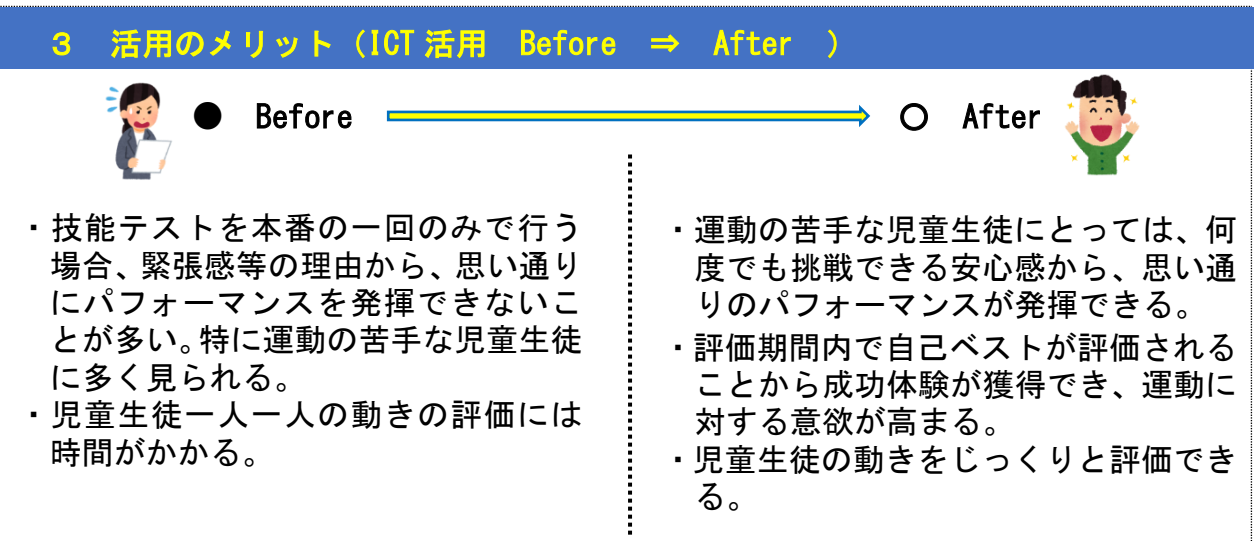

#### ◎使用したアプリのイメージ T

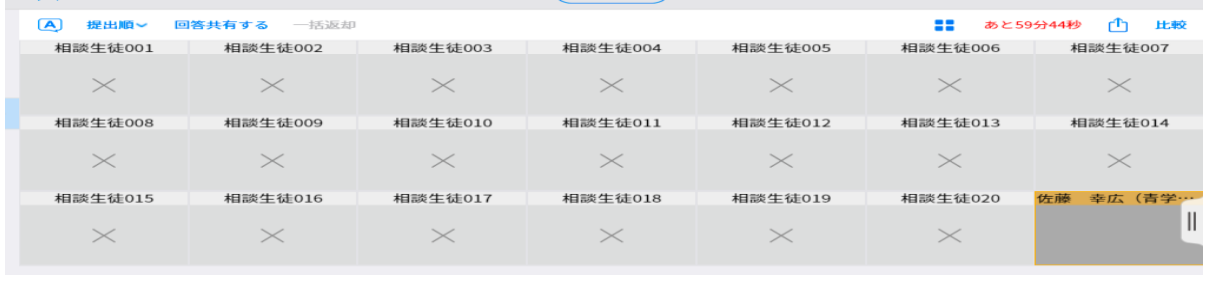

#### ① 実態把握の場面、③発表・振り返りの場面

想定される校種:中・高

|                                                                                                    |                                      |                                                                             | 想定される校種:甲・咼    |
|----------------------------------------------------------------------------------------------------|--------------------------------------|-----------------------------------------------------------------------------|----------------|
| 分野/科目<br>領域/単元<br>学習過程                                                                                                  | 保健<br>ストレスへの対処<br>導入・展開              | ・Formsのアンケート機能を活用し<br>て、課題を把握しよう<br>·Jamboardのホワイトボード機能を活<br>用して、対策を考え発表しよう |                |
| 機器等                                                                                                    | タブレット PC<br>( )                      | インターネット接続                                                                   | その他            |
| 何を使う                                                                                                    |                                      |                                                                             |                |
| ◇ソフトウエア (アプリ)                                                                                                    |                                      |                                                                             |                |
|                                                                                                    | Google<br>マイク付きイヤホン Google workspace | $ \equiv $<br><b>IKI</b><br>Forms<br>Jamboard<br>meet                       | ドキュメント<br>ドライブ |
| <b>それをどう使う</b>                                                                                                    |                                      |                                                                             |                |
| ・Formsを使って授業クラス全員のストレス耐性度やストレス対処方法等を無記名アンケート<br>で集計し、結果を電子黒板やプロジェクターで表示する。<br>・表示されたクラス全体のストレス耐性度やストレス対処方法について客観的に理解し、特 |                                      |                                                                             |                |

- に今後の人生を考えた時に「平均的に弱いなぁ」「心配だなぁ」と部分についてグループ ディスカッションで対策を話し合う。
- ・座席の離れた生徒同士でランダムに4人のグループを作成する。コロナ禍での活動という ことに配慮し、座席移動と対面はせず、meetを使って離れた座席のままJamboardの付箋機能 を使ってブレーンストーミングを行う。最終的に、グループとして対策を2つ程度にまと め、ドキュメントに大きく記入し、保健の当該クラスの共有ドライブに入れる。
- ・教師が共有ドライブの各グループのドキュメントを電子黒板等に表示し、代表に簡単に発 表してもらう。

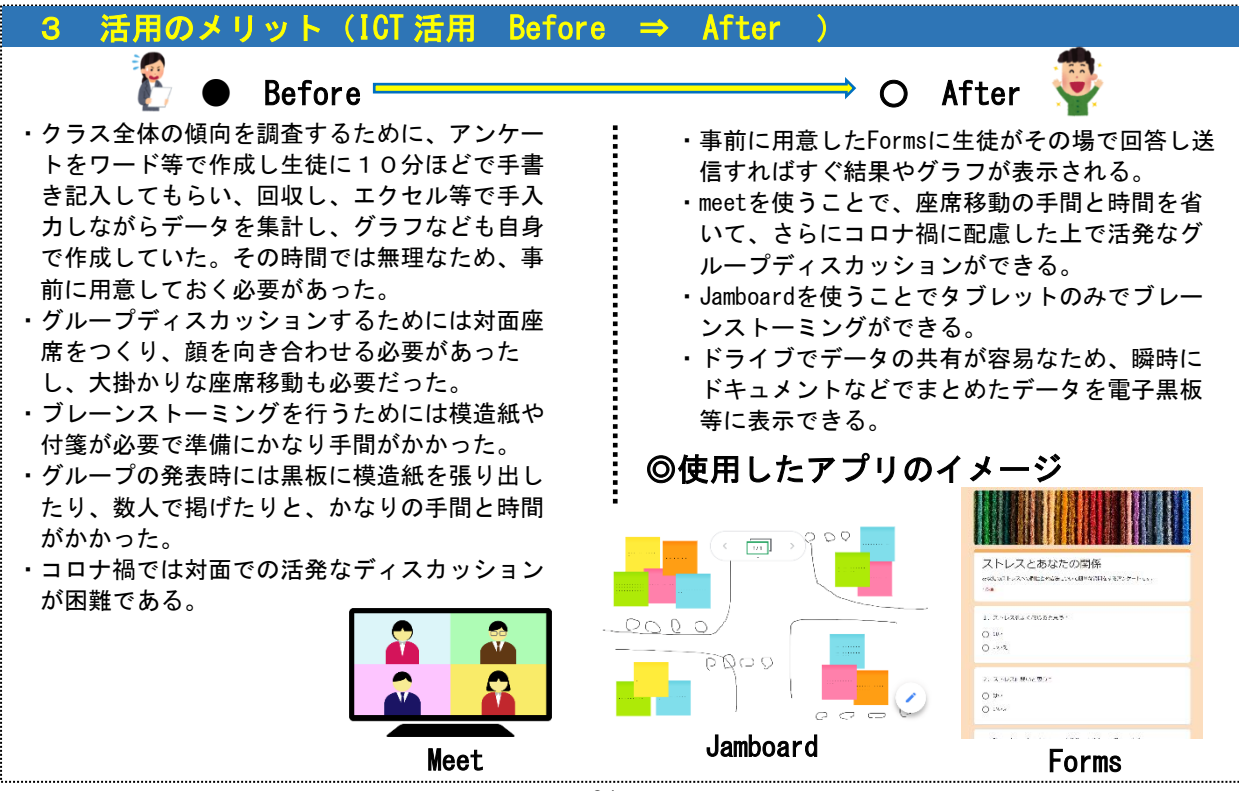